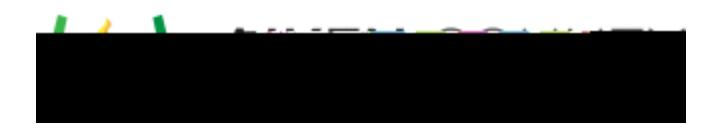

**Powerschool Assessment—Create an Item with Multiple Interactions** Access the video tutorial on this topic here: <https://performancematters.wistia.com/medias/sfx2qs9adu>

You can create an item with any combination of multiple interactions as in the following example.

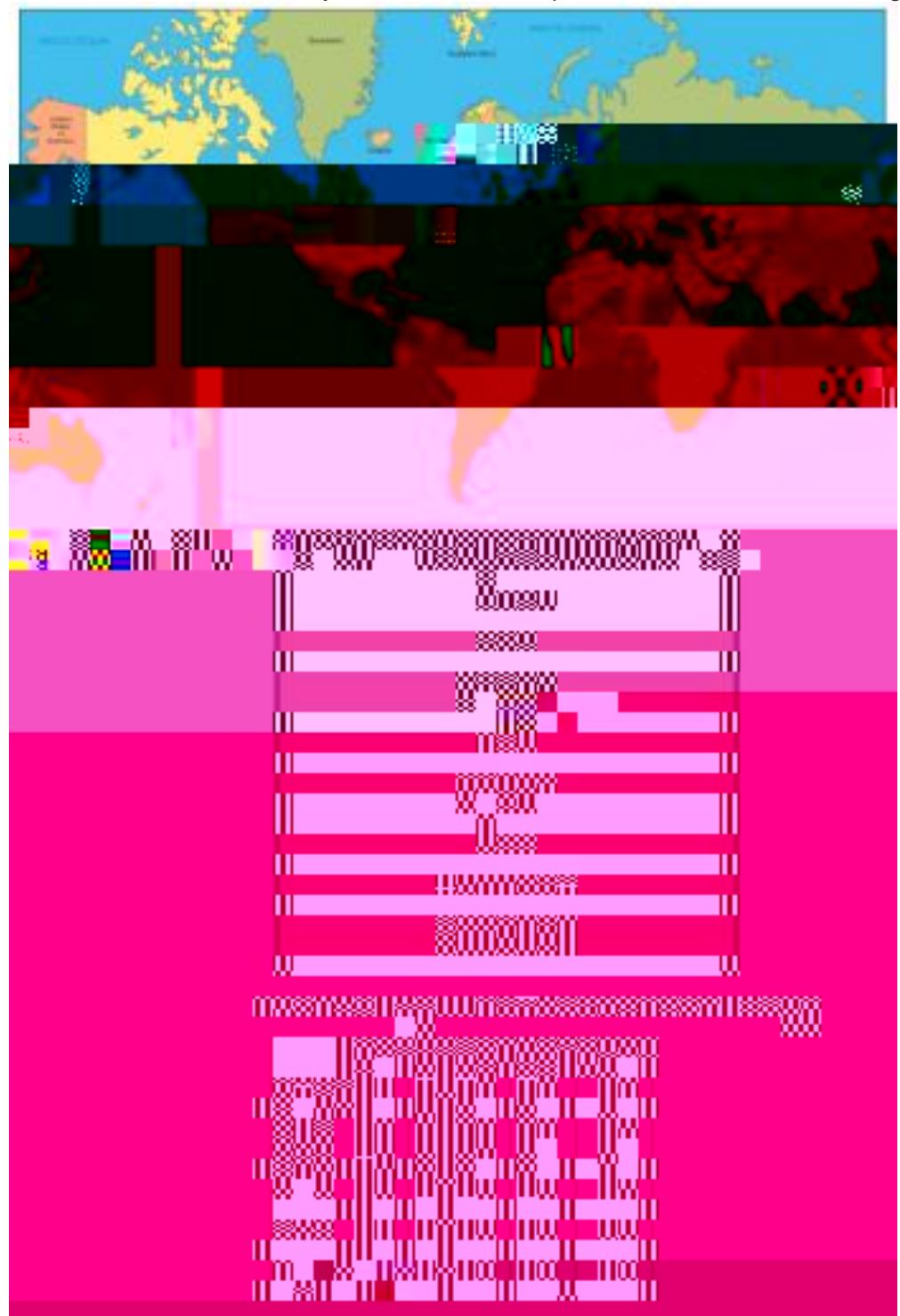

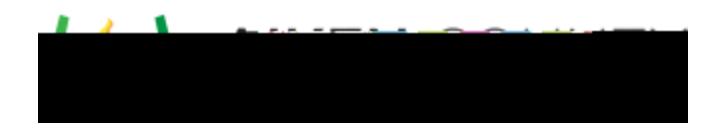

## **Add Content**

You will use the composer tools and editing pane to add interactions and other